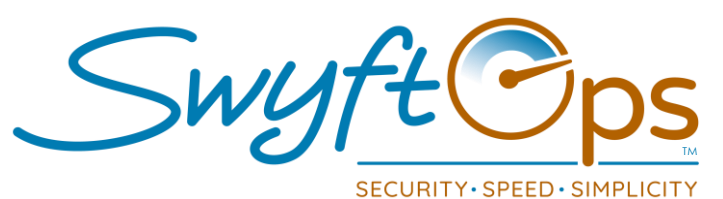

## **Working A Shift**

- **Shift** From the "My Schedules" screen, click the shift that needs to be worked.
- **For directions** click the pinpoint icon in the Address area, to bring up Google Maps.
- **Clock In** click the yellow arrow in the upper right corner or the blue clock in bar at the top.
- **If applicable** a survey may appear to complete at log in, at clock in, or at clock out, for example: COVID-19 Screening survey.
	- Answer all questions, if applicable click "Tap to Sign".
	- Electronically sign the document (if applicable), click the check mark.
	- Click "Submit" in the upper right-hand corner.
- **Medications** if applicable, click the Medications field on the general info screen.
	- Click the medication to administer, record the time given, and outcome.
	- Click "Submit" to save the medication administration record.
- **Tasks** click on "Tasks" at the bottom of the screen to access the care plan.
	- Select the "Grouped" or "Timeline" view to display the care plan tasks.
	- Each task needs a result designation of Completed, Declined, or N/A.
	- Notes Click the blue clipboard/cross icon to leave notes on any of the specific tasks.
	- **E** Narrative write the shift narrative in the text area.
	- Shared Notes write any notes regarding the shift/client needing to carry forward to the next shift. These notes will remain until manually removed/deleted by a user.
- **Vitals** click the Vitals tab, record vitals taken during the shift (not a mandatory field).
- **Mileage** click the Mileage tab, enter any mileage driven **during** the shift.
- **Intake** click the Intake tab, click the toggle switch to record any food intake.
- **Clock Out** click the yellow box at the upper right corner or the blue clock out bar.
	- **E** Review the shift details, click "Sign and Submit" get the e-signatures.
- **Incident Reporting** "Were there any incident during your shift?" Answer Yes or No.
	- **.** If No the shift is over, if Yes select who it involved "Me" or the "Client"
	- **F** Type the description, click "Submit" when done.

855-55-Swyft (855-557-9938) Support@SwyftOps.com © 2019 SwyftOps & Aegle Technologies